**[王锐](https://zhiliao.h3c.com/User/other/280)** 2013-07-25 发表

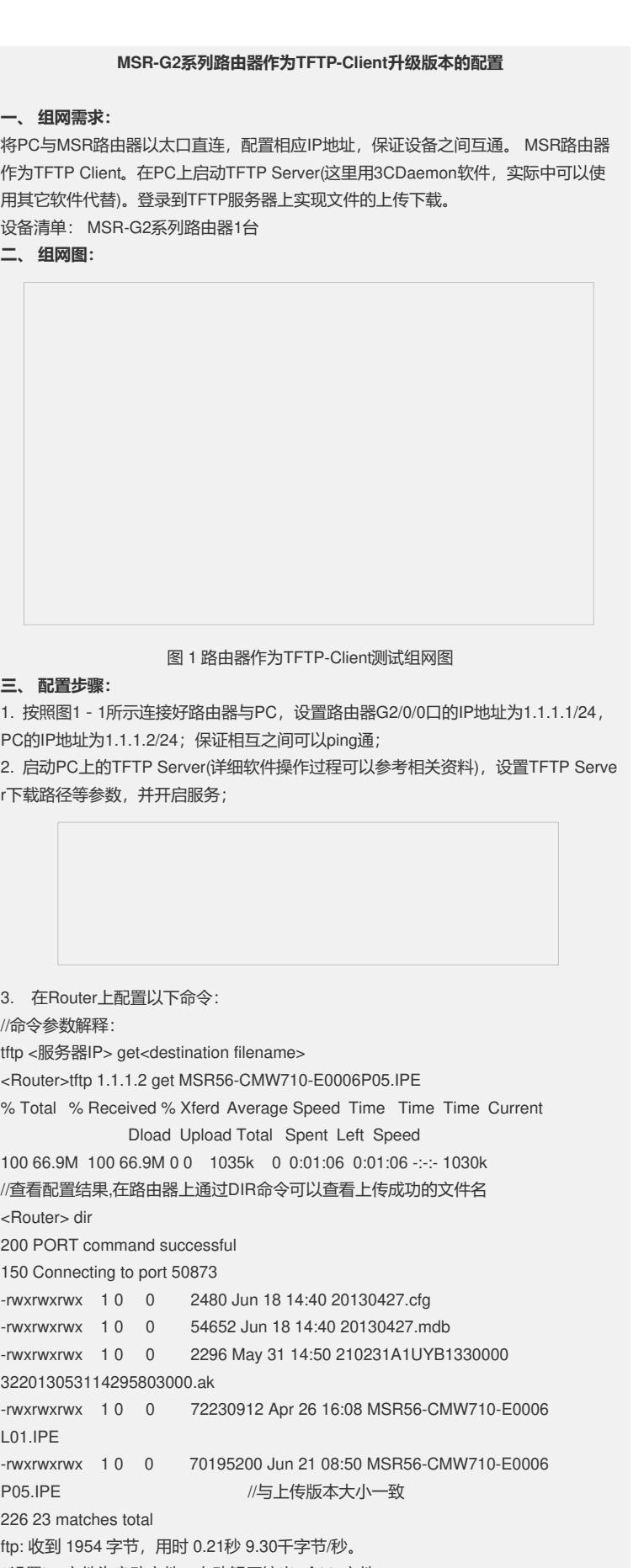

//设置ipe文件为启动文件,自动解压缩出5个bin文件

<Router>boot-loader file cfa0:/MSR56-CMW710-E0006P05.IPE slot 0 main Images in IPE:

msr56-cmw710-boot-e0006p05.bin msr56-cmw710-system-e0006p05.bin msr56-cmw710-security-e0006p05.bin msr56-cmw710-voice-e0006p05.bin msr56-cmw710-data-e0006p05.bin //提示成功解压缩各软件启动包 This command will set the main startup software images. Continue? [Y/N]:y Add images to target slot. Successfully copied cfa0:/msr56-cmw710-boot-e0006p05.bin to cfa0:/msr56-cmw710 -boot-e0006p05.bin. Successfully copied cfa0:/msr56-cmw710-system-e0006p05.bin to cfa0:/msr56-cmw 710-system-e0006p05.bin. Successfully copied cfa0:/msr56-cmw710-security-e0006p05.bin to cfa0:/msr56-cmw 710-security-e0006p05.bin. Successfully copied cfa0:/msr56-cmw710-voice-e0006p05.bin to cfa0:/msr56-cmw71 0-voice-e0006p05.bin. Successfully copied cfa0:/msr56-cmw710-data-e0006p05.bin to cfa0:/msr56-cmw710

//未加载对应License的提示信息

No license available for cfa0:/msr56-cmw710-security-e0006p05.bin.

No license available for cfa0:/msr56-cmw710-voice-e0006p05.bin.

//未注册License有些功能不支持

License-based images that lack a license cannot be used.

## **四、配置关键点**:

-data-e0006p05.bin.

1. 保证路由器与PC间的连通性

2. 输入用户名、密码、文件名等参数是否正确

3. 如果要在MSR G2主机和PC之间进行ftp传输的话,注意方式一定要选择为bin (

二进制)方式。因此这是两个不同的os, G2使用的是linux, PC一般都是ms, 他们对 于回车换行的定义不同,如果使用ascii方式的话,传输过程中会修改文件内容,而bin 方式则不会做任何修改